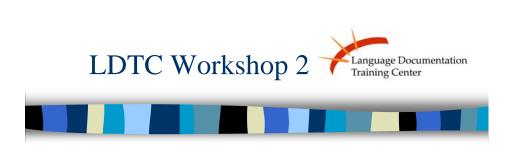

Web Design - the basics

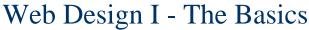

Language Documentation Training Center

Today we will be:

- Downloading all necessary software for this semester
- •Collecting all Web-templates needed or this semester
- •Talking about the software we use
- •Talking about good web design
- •Browsing through the LDTC website and past projects

# Downloading the Software

Step 1: Download (on Mac or PC) the web editor KompoZer - Participants

www.kompozer.net

Step 2: Download (on PC only) the online Dictionary WeSay - Participant or Mentor

http://wesay.palaso.org/

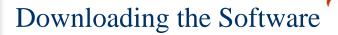

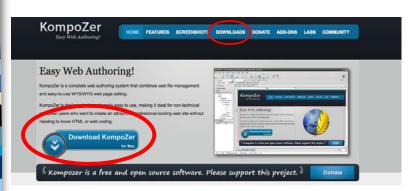

www.kompozer.net

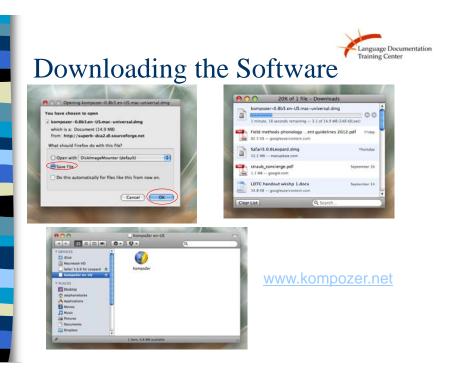

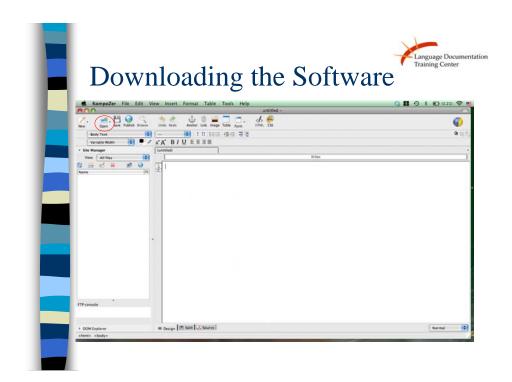

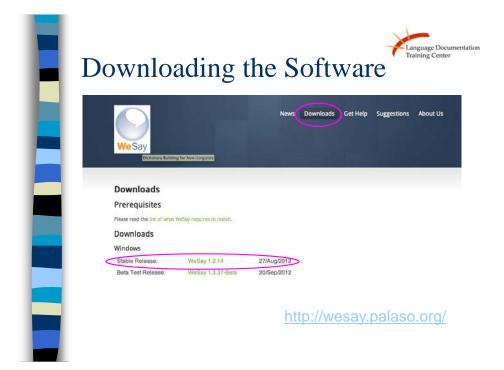

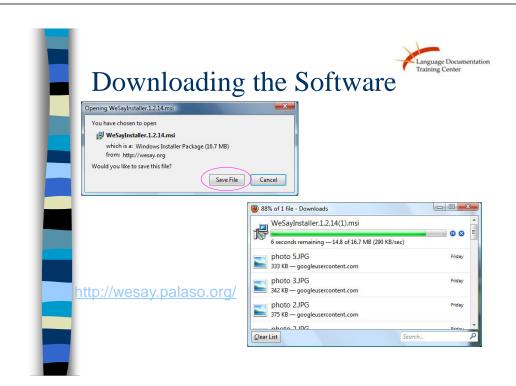

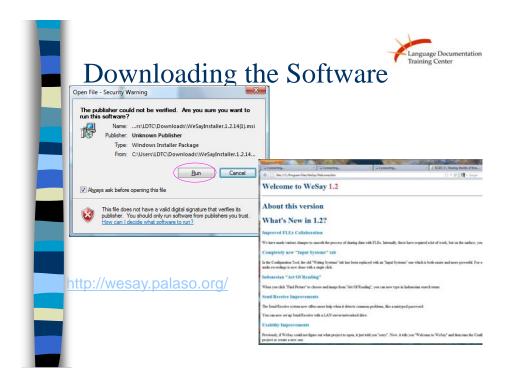

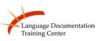

## Downloading the Software

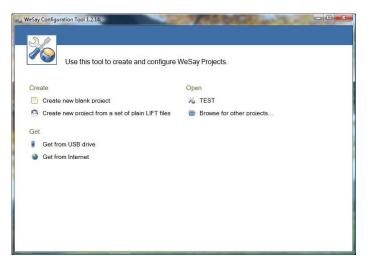

### About the Software

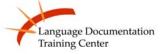

#### About KompoZer

- •KompoZer is a program that lets you make a website. It is what is called a WYSIWYG (pronounced "wizzywig") meaning What You See Is What You Get) editor.
- •You simply type in what you want and the program makes the up code for you. It works a lot like a word processor in practice
- •But there are a couple of other features we need to learn how to use, and you probably want to know a little about the theories behind good web design.

### About the Software

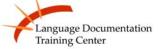

#### **About WeSay**

• Specially developed for non-linguists build a dictionary for their own language

Don't worry too much about WeSay, we will have an entire lesson in the seventh week of the workshop!

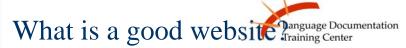

- Colors
  - Don't have more than five colors on a webpage
  - Avoid red and green
- LDTC templates already have a color scheme
  - But feel free to get creative
- Basically, don't do this:

**Bad Example** 

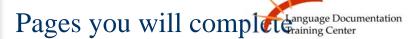

Reminder: required pages for basic workshop:

- 1. About me and my language
- 2. Orthography/Writing system
- 3. Wordlist
- 4. Recording and translation
- Dictionary entries ( $\sim$ 25)
- Syntax/morphology

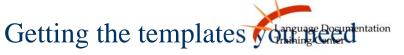

I will distributing the templates we use in LDTC as you do the activity

On your computer:

- Copy the folder "Language" on your desktop
- Rename the folder with the name of your language (use lower case letters only!)
- Open the program Kompozer
- Click "Open" and open the templates to make sure everything works!

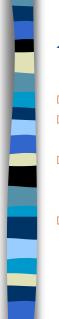

## **Activity-Scavenger Hunt**

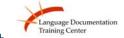

- □ Turn to page 3 on your handout
- With your mentor, navigate through the LDTC website to answer the questions
- Explore more participants' language websites in your extra time
- □ Keep in mind:
  - □ Websites you really like
  - □ Websites you don't really like

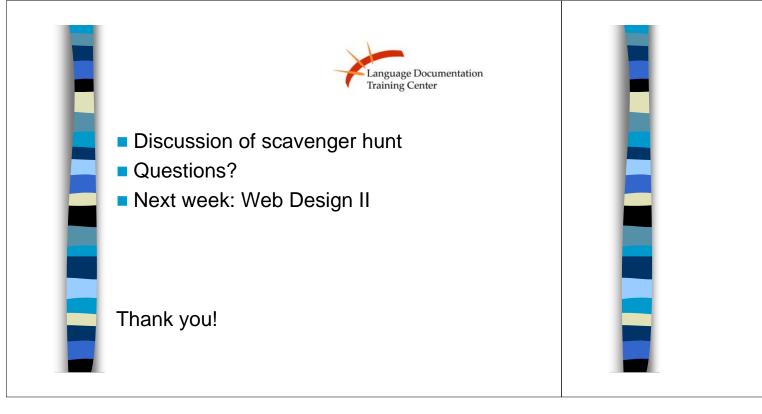

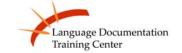